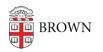

Knowledgebase > Email and Collaboration > Virtru > Find Your Encrypted Virtru Emails

## Find Your Encrypted Virtru Emails

Stephanie Obodda - 2017-05-19 - Comments (0) - Virtru

## In Your Gmail Inbox

To search for Virtru emails in your Gmail inbox, try the following search term, keeping it in quotes:

"START VIRTRU SEARCH TOKENS"

If you'd like to find encrypted email you've sent, try:

"START VIRTRU SEARCH TOKENS" from:me

Similarly, to find encrypted email sent to you from other people, try:

"START VIRTRU SEARCH TOKENS" -from:me

## In the Virtru Dashboard

You can access your Virtru dashboard at https://secure.virtru.com/dashboard.

In the dashboard, you'll find all encrypted emails you've sent and received.

For more about the dashboard, see our article <u>Use the Virtru Dashboard</u>.

**Related** Content

• Get Started with Encrypted Email (Virtru)